2024/04/29 07:28 1/1 CREW PANEL new options

## **CREW PANEL new options**

**New functionalities** have been developed in the **Crew Panel** section:

- 1. Flights with no crew assigned appear in white 124
- 2. Flight information will get displayed after clicking on the flight in the crew members part of the screen.

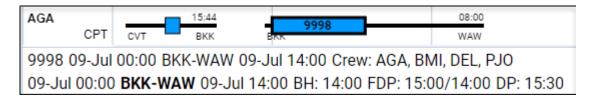

In the crew section of the screen Sort by leg and Delete Crew Member are now available.

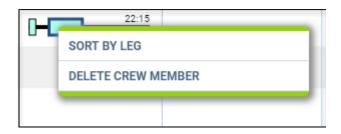

- 4. In the Filter > Show we have added sorting by airport ICAO/IATA and UTC/BT
- 5. When assigning crew Leon shows month and year Block Time.

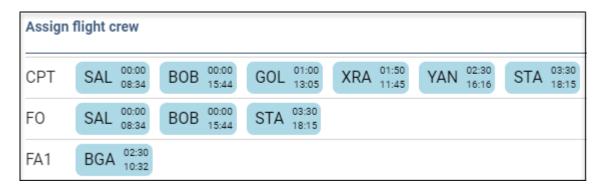

6. Crew homebase is visible under crew code.

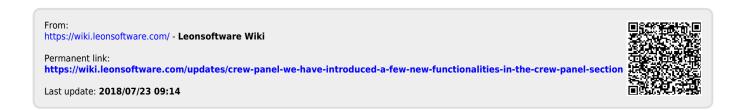